«УТВЕРЖДЕНО»

Решением Исполкома Ассоциации гольфа России Протокол № \_\_\_\_ от « $\longrightarrow$  2015 г.

# **Инструкция по работе с базой данных российских спортивных судей по гольфу**

**(дисциплина - «Гольф»)**

**Москва - 2015**

# <span id="page-1-0"></span>Оглавление

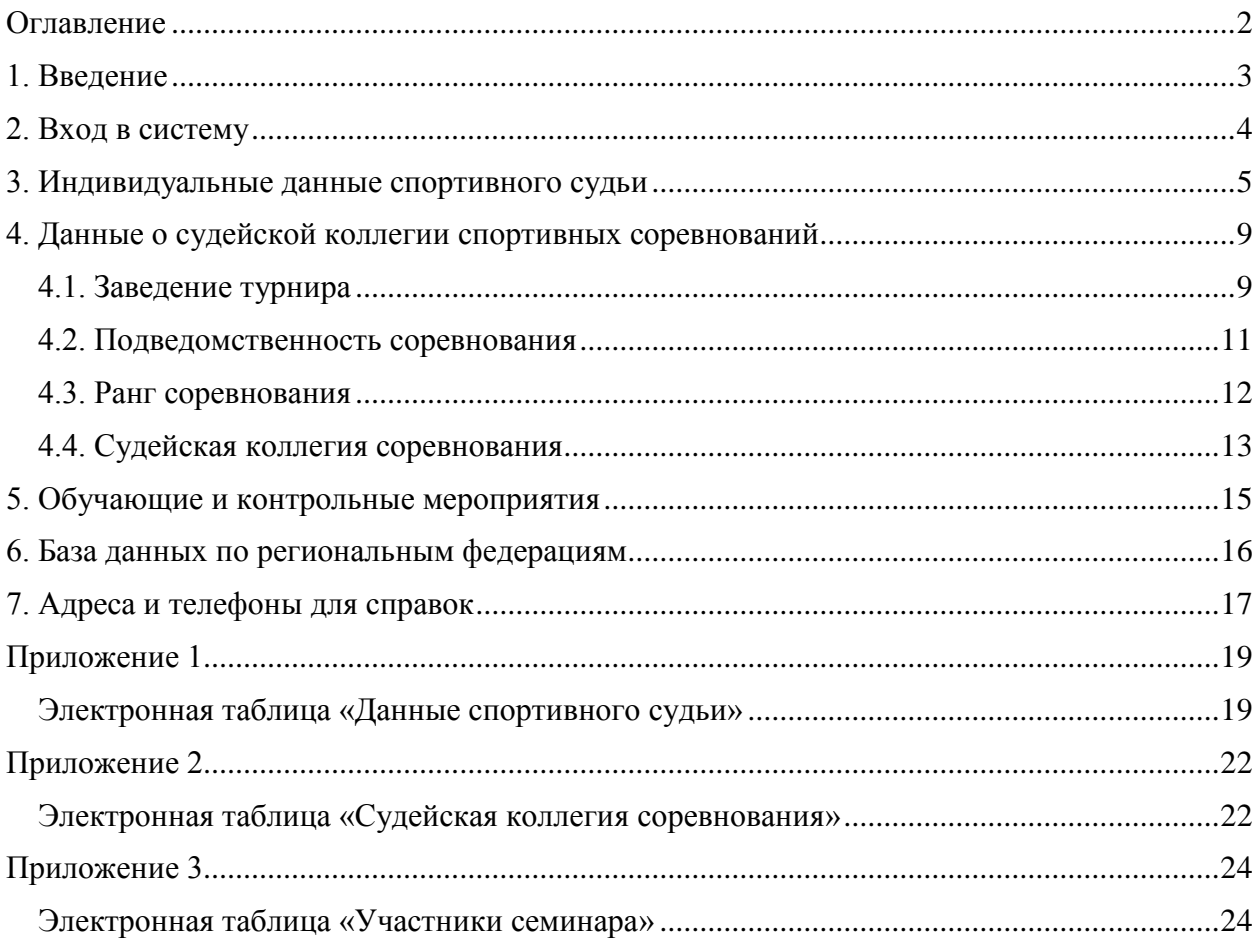

## <span id="page-2-0"></span>**1. Введение**

Разработка компьютерной системы учета базы данных российских судей по гольфу или система учета судейской работы (далее - СУСР) предназначена для автоматизации учета спортивных судей по гольфу в дисциплине «гольф» (далее - «судей») и выполняемой ими спортивной работы с учетом современных технических возможностей. Для целей настоящего документа к «судьям» относятся как лица, которым была присвоена в установленном порядке категория спортивного судьи по гольфу (дисциплина «гольф»), так и лица, принимающие участие в соответствующей судейской работе и планирующие по результатам такой деятельности получить категорию спортивного судьи («кандидаты в судьи», «судьи-стажеры» и т.п.).

СУСР представляет собой систему управления (с помощью веб-интерфейса) базы данных. База данных включает информацию о следующих объектах:

- Судьи;
- Региональные спортивные федерации по гольфу;
- Спортивные соревнования различного уровня;
- Обучающие мероприятия (семинары), результаты сдачи экзаменов (тестов).

Создание СУСР преследует следующие цели:

- Осуществлять регистрацию всех российских судей и анкетной информации о них;
- Вести надежный учет выполняемой судьями работы (судейства конкретных соревнований);
- Планировать занятость судей на предстоящих соревнованиях;
- Проводить анализ выполнения (подтверждения) судьями квалификационных требований для присвоения категорий и формирование необходимых документов;
- Предоставить судьям возможность отслеживать свой опыт и выполнение квалификационных требований.

Настоящая Инструкция предназначена для региональных администраторов, т.е. для сотрудников региональных спортивных федераций по гольфу, официально уполномоченных руководителями таких спортивных федераций вести учет спортивных судей по гольфу своего региона и выполняемой ими судейской работы.

Региональный администратор обладает возможностью просматривать персональную информацию о судьях своего региона, просматривать детальную информацию о соревнованиях своего региона. Региональный администратор имеет право:

- вводить информацию о новых судьях, редактировать (уточнять) информацию о ранее зарегистрированных с СУСР судьях;
- вводить информацию о запланированных или состоявшихся в своем регионе спортивных соревнованиях (в том числе - о клубных или официальных соревнованиях данного региона, состоявшихся за пределами данного региона);
- вводить информацию о работе судей на данном соревновании и об оценке, выставленной за их работу;

 вводить информацию о проводимых под эгидой региональной федерации обучающих мероприятиях, об их докладчиках и слушателях, о проводимых контрольных мероприятиях (экзаменах, тестах) и их результатах.

Региональному администратору запрещается:

- разглашать конфиденциальную информацию, хранящуюся в СУСР;
- использовать контактную информацию спортивных судей в СУСР в личных, коммерческих или рекламных целях.

По результатам функционирования СУСР региональный администратор имеет возможность выводить в формате Excel информацию, необходимую для присвоения или подтверждения соответствующих квалификационных категорий спортивного судьи.

#### <span id="page-3-0"></span>**2. Вход в систему**

Вход в систему осуществляется по Интернет-адресу:

http://hcp.rusgolf.ru/login

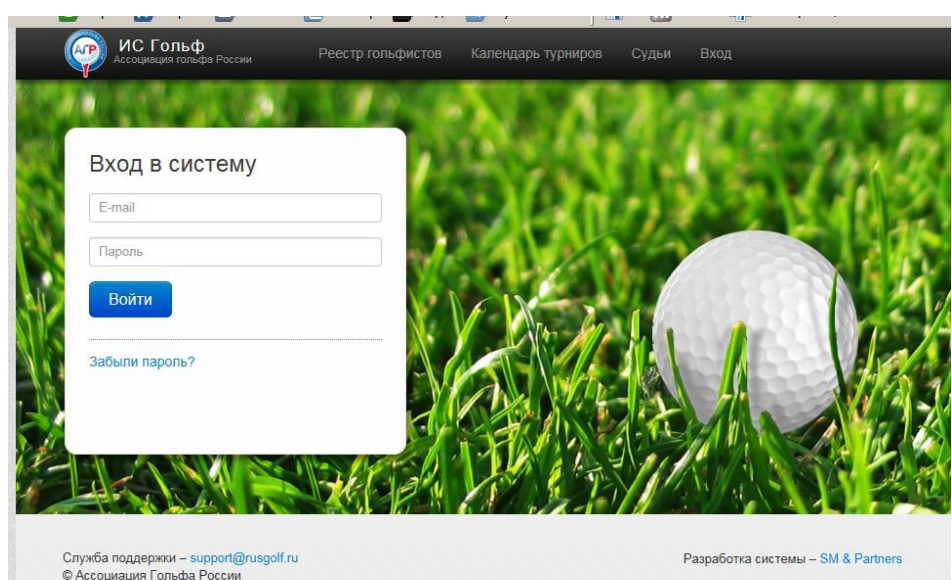

Руководителям региональной спортивной федерации по гольфу следует направить письмо на бланке организации на адрес Председателя Комитета по правилам соревнований и спортивному судейству Н.А. Ремизову, представляющим сотрудника данной спортивной федерации, как лицо, уполномоченное вести в данном регионе учет спортивных судей и выполняемой ими работы. По данному запросу уполномоченному лицу высылаются логин и пароль на вход в систему. К письму прилагается гарантийное письмо от данного уполномоченного лица, подтверждающее его обязанность:

- использовать СУСР в строгом соответствии с настоящей Инструкцией и Федеральным законом от 27.07.2006 г. ФЗ-152 «О персональных данных»;
- нести ответственность за достоверность и правомерность размещаемой в СУСР информации и соответствие её содержания требованиям действующего российского законодательства;
- не передавать третьим лицам полученный логин и пароль на вход в систему и самостоятельно обеспечивать его конфиденциальность;
- нести ответственность за хранение и неразглашение персональных данных, ставших известными в результате доступа к СУСР;
- не использовать контактные данные судей в личных, коммерческих или рекламных целях.

Следует отметить, что СУСР интегрирована с Системой учета гандикапов АГР. Это означает, что база данных по всем проводимым спортивным мероприятиям едина для целей учета гандикапов гольфистов и для целей учета судейской деятельности на таких мероприятиях.

Единой является и база данных российских и международных гольф-клубов. Администраторы СУСР лишены возможности вводить в систему новые гольф-клубы, должны использовать только те гольф-клубы, которые уже имеются в базе данных.

В случае, если в конкретном регионе Российской Федерации будет создан новый гольфклуб (гольф-поле), то и результаты спортивных мероприятий (для целей гандикапов), и сведения о судействе на спортивных мероприятиях для целей учета судейской работы можно использовать исключительно после аккредитации данного гольф-клуба (гольфполя) в Ассоциации гольфа России в установленном порядке.

В случае, если для целей СУСР потребуется ввести в систему ранее отсутствовавший там иностранный гольф-клуб (например, в случае проведения региональной федерацией там выездного спортивного мероприятия), региональному администратору необходимо обратиться к Главному администратору АГР А.В. Крынкиной и предоставить ей необходимую информацию о данном спортивном объекте.

#### <span id="page-4-0"></span>**3. Индивидуальные данные спортивного судьи**

Основная обязанность регионального администратора - постоянно поддерживать в актуальном состоянии базу данных о спортивных судьях по гольфу «своего» региона вплоть до судей I категории включительно.

Для получения первичной информации можно воспользоваться типовой формой анкеты, приведенной в Приложении 1.

Пункт меню «Судьи» в верхней части экрана позволяет вывести общий по России список спортивных судей по гольфу.

Судьи расположены по алфавиту. В верхней части таблицы содержится «фильтр». Региональный администратор может, например, отфильтровать только судей, подведомственных «своей» региональной федерации. Необходимо постоянно контролировать, чтобы при такой фильтрации выводились бы все судьи, чтобы никто не отсутствовал и не было бы «лишних» судей (по ошибке введенных какой-либо иной региональной федерацией).

Можно также отфильтровать судей по судейским категориям. Здесь также региональная федерация должна убедиться, что присвоенные и подтвержденные категории судей актуальны на текущую дату.

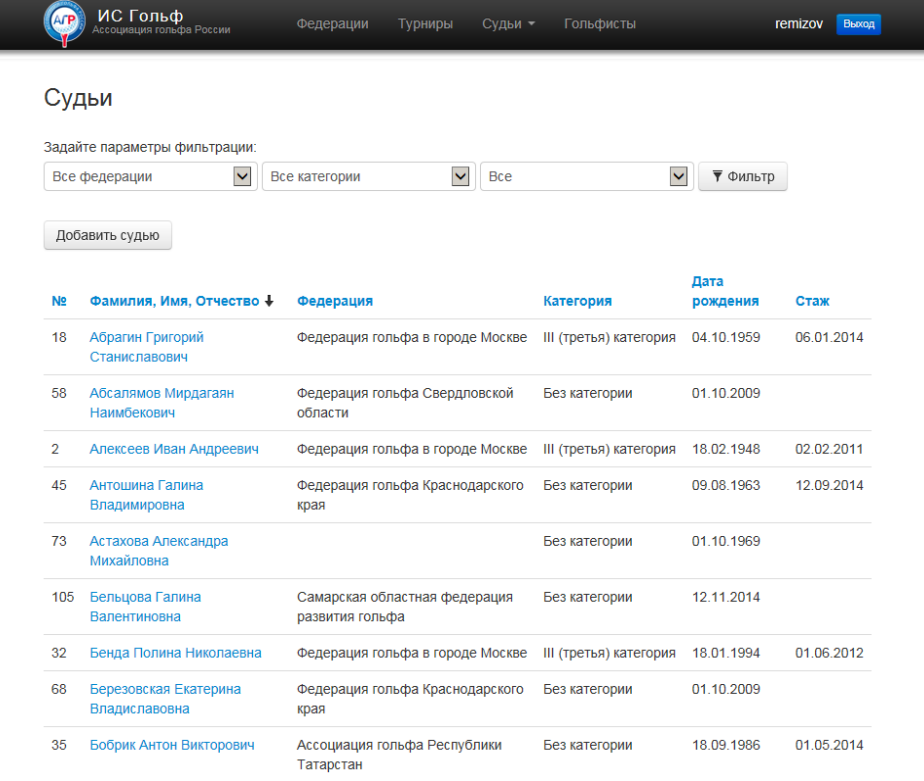

Нажатие на фамилию судьи ведет на экран с его личными индивидуальными данными. Либо можно нажать кнопку «Добавить судью» и тогда можно ввести в систему лицо, которое ранее отсутствовало в базе данных. Разумеется, нужно следить за тем, чтобы не дублировать записи (с одним и тем же лицом) по небрежности.

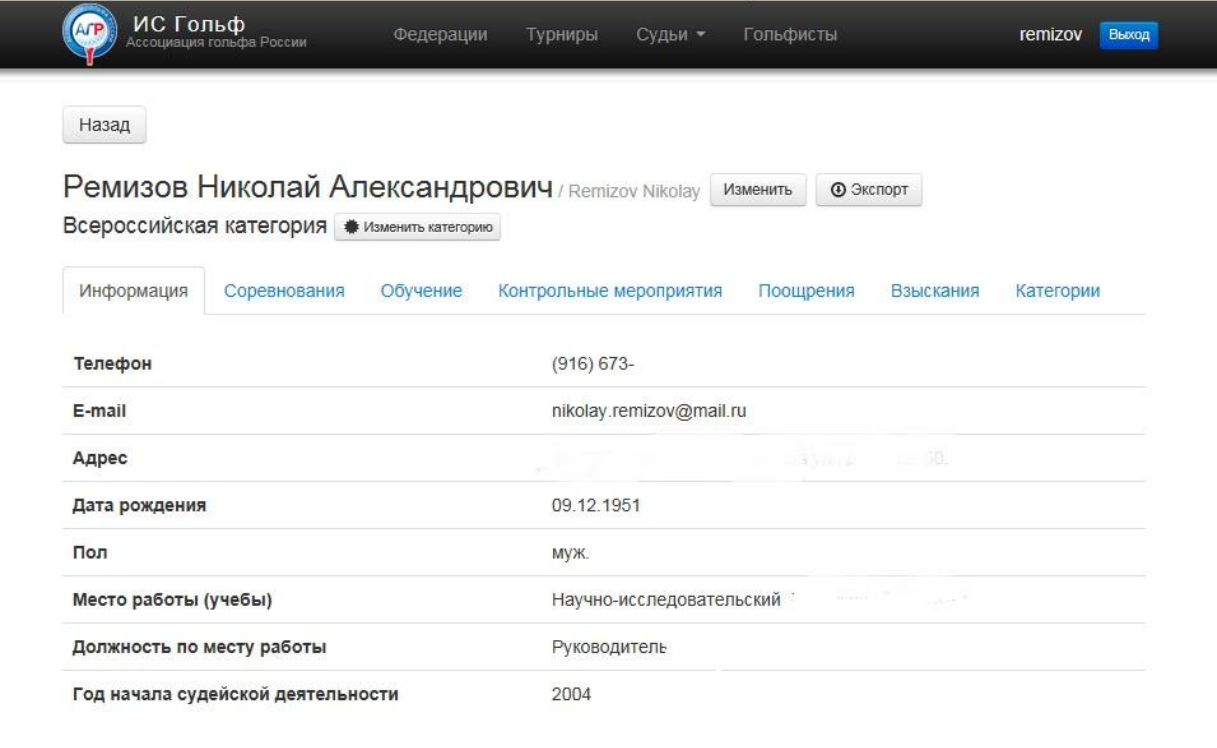

Кнопка «изменить» позволяет исправлять или уточнять анкетную информацию. Информация о конкретном судьях включает следующие поля базы данных:

- Фамилия:
- Имя;
- Отчество:
- Фамилия (латинским шрифтом);
- Имя (латинским шрифтом);
- $\bullet$  Пол;
- Дата рождения;
- Региональная федерация, курирующая данного судью;
- Место жительства (индекс, область, город, улица, дом, квартира);
- Контактные телефоны:
- Адрес электронной почты;
- Место работы (учебы);
- Должность по месту работы;
- Образование (возможность ввода названия ВУЗа, факультета и т.п.);
- Физкультурное образование (возможность ввода названия ВУЗа, факультета и т.п.);
- Год (дата) начала судейской деятельности.

Следует отметить, что в СУСР учитывается именно та информация, которая необходима для присвоения или подтверждения в установленном порядке квалификационной судейской категории. Поэтому все судьи, зафиксированные с СУСР, должны быть заинтересованы в том, чтобы в СУСР содержалась актуальная и достоверная информация о них.

Для единообразия представления данных в системе просим вводить адрес именно в рекомендованном формате: индекс, область (субъект Федерации), город, улица, дом (корпус, строение), квартира.

Для единообразия представления данных в системе просим вводить телефон в следующем едином формате: «(495) 123-4567».

Закладки «Соревнования», «Обучение» и «Контрольные мероприятия» личного кабинета спортивного судьи содержат информацию, которая формируется в других разделах СУСР.

Например, закладка «Соревнования» содержит хронологический перечень спортивных соревнований, где работал данный спортивный судья, с указанием его должности и полученной оценки. Такой перечень формируется на основании данных о судейских коллегиях соревнований (см. раздел 4.4).

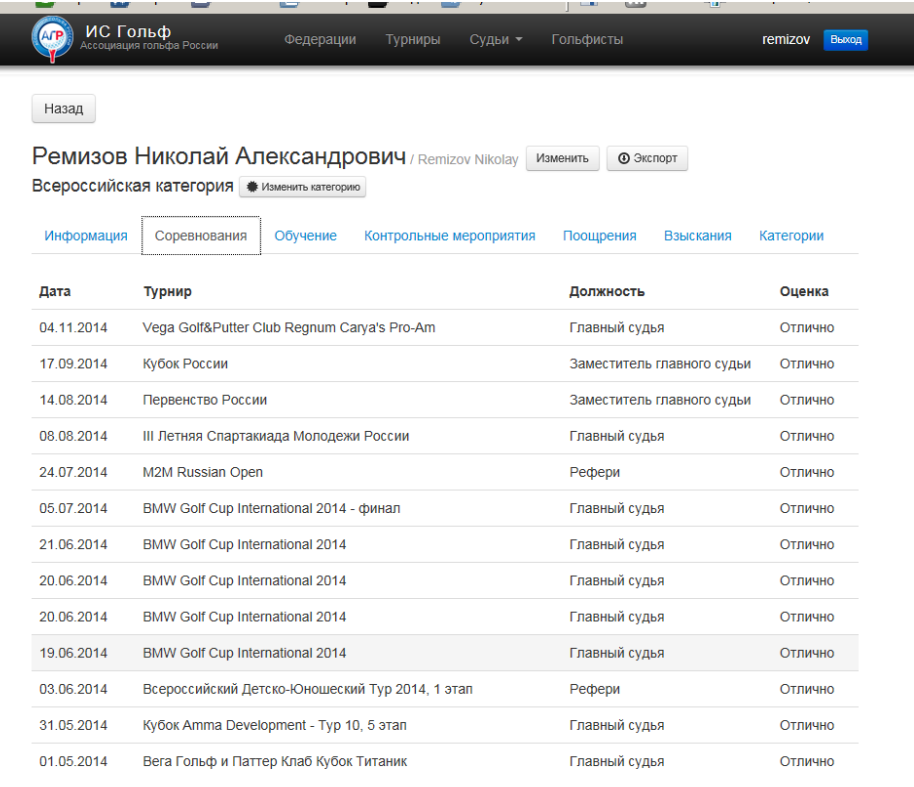

Кнопка «Экспорт» позволяет сохранить данные СУСР по «послужному списку» конкретного спортивного судьи в файле в формате Эксель. Это может оказаться полезным при подготовке документов на представление судьи к получению или подтверждению соответствующей квалификационной категории.

В соответствии с действующими квалификационными требованиями предусмотрен ряд мер по поощрению спортивных судей: награждение дипломом, награждение памятным подарком региональной спортивной федерации по гольфу, включение в состав «лучших спортивных судей» и т.д. СУСР предусматривает возможность ввода данной информации в личном кабинете спортивного судьи. Информацию о поощрении следует вводить только в случае соответствующего официального решения органа, уполномоченного на это.

В соответствии с действующими квалификационными требованиями также предусмотрен и ряд мер дисциплинарного воздействия на спортивных судей: замечание, предупреждение, дисквалификация спортивного судьи, понижение судейской категории или лишение судьи его категории. СУСР предусматривает возможность ввода данной информации в личном кабинете спортивного судьи. Информацию о наказаниях и взысканиях следует вводить только в случае соответствующего официального решения органа, уполномоченного на это.

Особо следует указать на такой раздел личного кабинета спортивного судьи, как «Категории». В этой закладке находится таблица, содержащая информацию о последовательном присвоении спортивному судье очередной категории. Сведения о спортивной судейской категории представлены следующими записями базы данных:

- Наименование категории;
- Дата присвоения;
- Наименование органа (спортивного комитета, министерства и т.п.), присвоившего (подтвердившего) категорию;
- Номер приказа (распоряжения);
- Примечание: категория «присвоена впервые» либо «подтверждается».

Информация о судейской категории вводится исходя из перечня судейских категорий, предусмотренных законодательством Российской Федерации, а именно;

- Всероссийская категория
- І (первая) категория;
- $II$  (вторая) категория:
- III (третья) категория;
- Категория «Юный судья»;
- Без категории.

Региональным администраторам при первичном вводе информации следует указать, что данный спортивный судья не имеет категории. Далее следует заполнить таблицу с категориями в хронологическом порядке: вначале указать дату присвоения III категории (орган, номер приказа и т.п.), затем - II категории и так далее. Вводимая информация должна строго соответствовать реквизитам документов уполномоченных органов, записям в судейской книжке, иным документам.

### <span id="page-8-0"></span>**4. Данные о судейской коллегии спортивных соревнований**

#### <span id="page-8-1"></span>*4.1. Заведение турнира*

Информация о соревнованиях формируется на основе общей базы данных по соревнованиям.

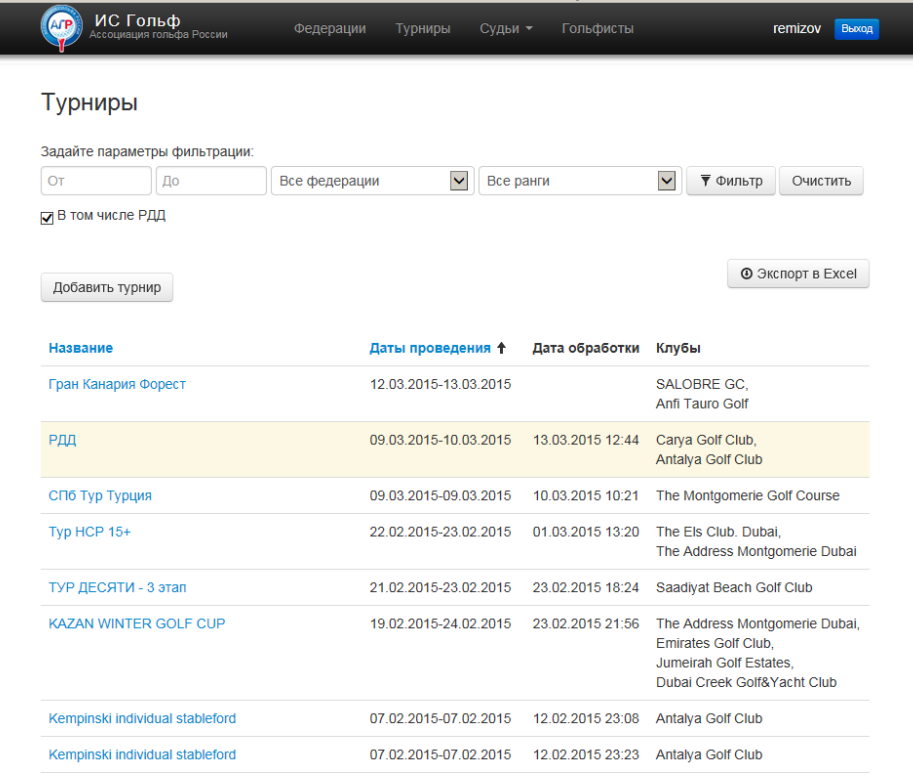

Как уже было сказано, база данных по соревнованиям в СУСР является единой с базой данных по Системе учета гандикапов АГР. По этой причине региональному администратору СУСР рекомендуется придерживаться следующего порядка.

Перед вводом данных о судейской коллегии соответствующего соревнования следует «найти» в общем перечне соревнований с помощью фильтра нужное соревнование. В первую очередь при работе с фильтром региональному администратору следует «убрать» галочку из клетки «В том числе РДД» и не выводить на экран «Результаты (или раунды) дополнительного дня», т.е. данные об игре конкретных гольфистов, происходившей вне организованных соревнований.

Далее следует установить диапазон дат и найти в списке искомое соревнование.

В случае, если желаемое соревнование в базе данных отсутствует, региональному администратору необходимо завести его в систему самостоятельно.

При этом необходима четкая координация (по телефону, электронной почте и т.п.) действий с лицом, которое вводит по данному региону или его гольф-клубу данные о соревнованиях в систему гандикапов. Следует всячески избегать дублирования записей об одном и том же мероприятии. Соревнование может отсутствовать в базе данных для целей гандикапов, потому что оно проводилось в формате, не влияющем на изменение гандикапов (Про-Ам, командный скрэмбл). В таких случаях именно региональный администратор СУСР должен заводить турнир, если это целесообразно для отражения выполняемой спортивными судьями работы.

В то же время, если региональный администратор хочет завести турнир, который будет проводиться в будущем (например, для удобства формирования и планирования в СУСР судейской коллегии), то ему следует в обязательно порядке скоординировать эти действия с лицом, ответственным за ввод данных «для гандикапов».

При первичном вводе данных о конкретном соревновании в систему необходимо четко, в соответствии с Положением и фактическими обстоятельствами ввести следующую информацию:

- Дата проведения соревнования (даты начала и завершения);
- Место проведения (ссылка на базу данных гольф-клубов);
- Наименование соревнования.

Как уже говорилось, региональному администратору доступно использовать только те гольф-клубы, которые существуют в базе данных.

Как при первичном вводе данных, так и при добавлении данных о судьях в существующий в системе турнир, региональному администратору следует обратить внимание на подведомственность соревнования и ранг соревнования.

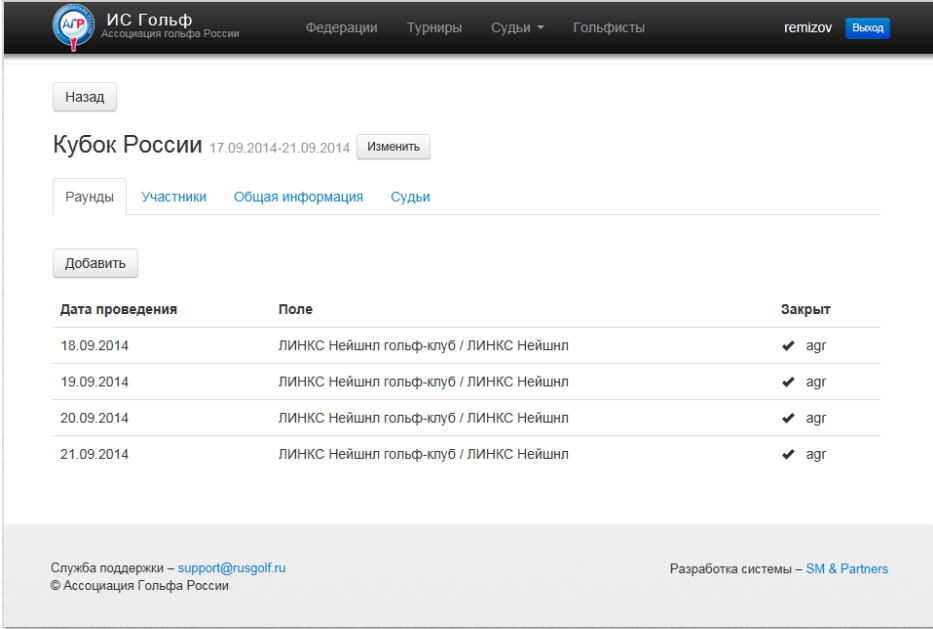

#### <span id="page-10-0"></span>*4.2. Подведомственность соревнования*

Для корректной работы с СУСР (правильности фильтрации записей) является очень важным, чтобы региональные администраторы грамотно указывали бы подведомственность турниров. Довольно часто лица, ответственные в гольф-клубах и региональных федерациях за ввод данных в Систему определения гандикапов, не обращают внимания на это. Региональным администраторам (если это - не те же самые лица, кто отвечает за гандикапы) необходимо следить за такой информацией и вводить соответствующие корректировки.

По подведомственности все турниры либо относятся к Ассоциации гольфа России, либо к спортивной федерации по гольфу соответствующего региона.

Подведомственность АГР устанавливается в первую очередь для тех турниров, спортивное положение о которых утверждается АГР. В эту же категорию условно включаются международные соревнования, проводимые на территории России (типа Russian Open), и крупные всероссийские соревнования, находящиеся в прямом подчинении Минспорта (Всероссийские спартакиады). Дополнительно сюда могут быть включены менее официальные турниры, проводимые под эгидой АГР, но не включенные в Единый календарный план Минспорта РФ (например, Всероссийский турнир среди любителей среднего и старшего возраста или этапы российского профессионального тура).

Все остальные соревнования должны быть «приписаны» к соответствующей региональной спортивной федерации по гольфу. к ним относятся:

- Официальные чемпионаты, первенства и розыгрыши кубков соответствующих регионов (субъектов Федерации), в том числе такие, которые проводятся на гольфполях иного региона или за рубежом;
- Прочие официальные региональные соревнования (например, «кубки спортивной федерация такого-то региона», кубки губернатора такого-то региона») , в том числе такие, которые проводятся на гольф-полях иного региона или за рубежом;
- соревнования клубного или муниципального масштаба, проводимые в гольфклубах или муниципальных образованиях на территории данного региона.

В спорных случаях при отнесении соревнования к подведомственности того или иного региона следует руководствоваться критерием: «В какую региональную федерацию было бы логично подавать жалобу в случае каких-либо эксцессов с судейством на данном турнире?». Соответственно, если группа гольфистов из гольф-клуба Ростовской области организует на зарубежном курорте выездной турнир, то логично считать его подведомственным региональной спортивной федерации Ростовской области. Если туристическая компания, расположенная в г. Москве, организует такой турнир с гольфистами различных регионов, то логично считать такой турнир клубного масштаба подведомственным региональной спортивной федерации г. Москвы.

Чем больше будет развиваться и крепнуть региональное судейство, тем больше планируется в будущем переносить тяжесть разбора конфликтов, апелляций, жалоб на судейство с федерального уровня (Комитет ПССС при АГР) на региональный уровень.

#### <span id="page-11-0"></span>*4.3. Ранг соревнования*

Очень важным также является точное указание ранга (или статуса) соревнования. Это связано с тем, что ранг является одним из важнейших критериев выполнения требований по присвоению или подтверждению квалификационной категории спортивного судьи. По рангу соревнования подразделяются на:

- международные;
- всероссийские;
- региональные;
- прочие.

Следует акцентировать внимание на том, что к «международным» соревнованиям относятся такие турниры, как Олимпийские игры, чемпионат или кубок Мира и Европы. В наших условиях к международным соревнованиям относятся также мероприятия крупных и авторитетных профессиональных туров (типа, Russian Open). По формальным критериям международными считаются соревнования, которые, во-первых, проводятся под эгидой крупных и признанных международных спортивных объединений (ассоциаций, федераций). Во-вторых, там должны участвовать объективно сильнейшие (по результатам некоторого национального отбора) спортсмены своих стран.

Соответственно, соревнования, где просто участвуют гольфисты из различных стран, к «международным» не относятся. И ни в коем случае не относятся к «международным» такие соревнования, как отборочный турнир BMW, отборочный турнир «Всемирного чемпионата гольфистов», «Международный корпоративный турнир», не говоря уже о таких клубных развлекательных соревнованиях, как «Россия против всего Мира» и т.п. Все вышеперечисленное относится к «прочим» турнирам.

Всероссийскими соревнованиями в сезоне 2015 года являются только такие официальные турниры, как Чемпионат, Первенство и Кубок России, Спартакиада России и Юниорский тур.

К региональным турнирам относятся чемпионаты, первенства, розыгрыши кубков соответствующего региона, а также «другие официальные региональные соревнования», т.е. соревнования, положения о которых утверждены в качестве таковых региональным спорткомитетом или министерством спорта.

Все остальные соревнования по гольфу, не являющиеся международными, всероссийскими или региональными (согласно сформулированным выше требованиям и критериям) должны быть указаны в СУСР, как «прочие». Это межклубные, внутриклубные, муниципальные и рекреационные соревнования.

Если все делать правильно, то при попытке фильтрации только тех соревнований, которые проводятся под эгидой АГР и имеют всероссийский ранг, мы получим примерно такую таблицу:

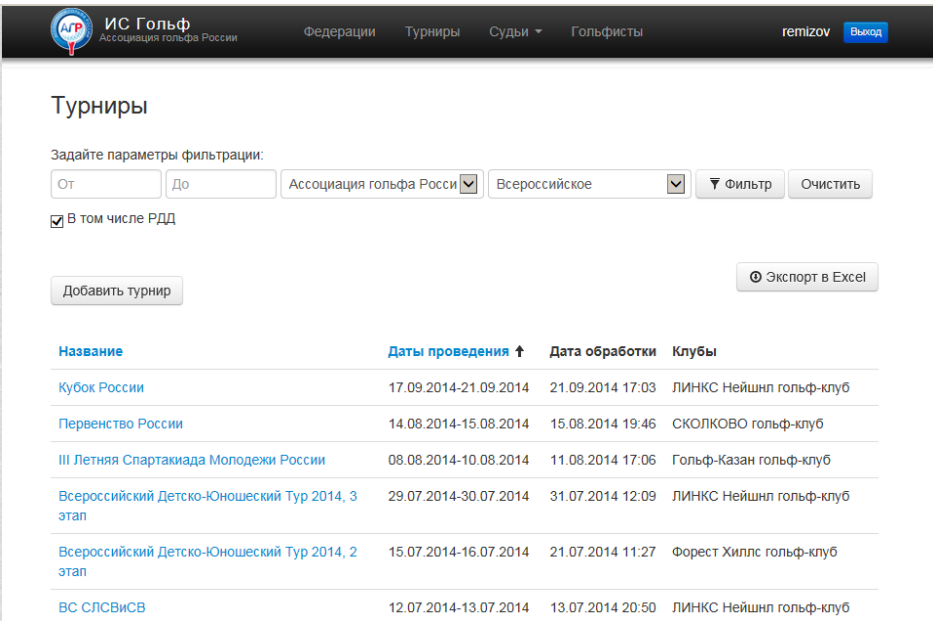

Параметры фильтра сохраняются до конца данного сеанса работы с СУСР. Это позволяет более удобно работать с целым «пакетом» соревнований, соответствующим некоторым критериям, например, с группой соревнований, проходивших в конкретном регионе в конкретном диапазоне дат При необходимости применения фильтра с новыми параметрами следует сбросить параметры кнопкой «Очистить», установить новые параметры (даты, подведомственность, ранг) и нажать кнопку «Фильтр».

#### <span id="page-12-0"></span>*4.4. Судейская коллегия соревнования*

Основная задача СУСР заключается в учет работы, выполняемой спортивными судьями по гольфу. И для этого важно практически по каждому турниру, где имелась судейская коллегия или хотя бы только главный судья, секретарь и стартер, заносить в СУСР соответствующую информацию.

Также важно учитывать в СУСР не только опытных судей, имеющих присвоенные категории, а любых лиц, выполнявших низовые судейские функции на более-менее крупных турнирах. Именно это позволит со временем присвоить таким лицам начальные судейские категории.

Судейские должности на соревнованиях по гольфу могут быть разделены на три группы:

- «главные судьи» члены Главной судейской коллегии (ГСК);
- «старшие судьи»;
- «младшие судьи».

Исчерпывающий перечень судейских должностей приводится ниже.

В состав ГСК входят:

главный судья;

- заместитель главного судьи;
- $\bullet$  рефери;
- главный секретарь.

Старшими судьями являются:

- судья-стартер;
- старший судья-информатор;
- старший судья-фиксатор текущего счета.

Младшими судьями являются:

- судья-наблюдатель;
- технический секретарь;
- судья-регистратор;
- судья-информатор;
- судья-фиксатор текущего счета.

Информация о пофамильном перечне судейской коллегии конкретного соревнования может быть получена от главного судьи такого соревнования. Для этого можно воспользоваться типовой формой анкеты, приведенной в Приложении 2.

Открыв для конкретного турнира закладку «Судьи» можно приступить к вводу данных о судейской коллегии.

В верхней части экрана имеются две кнопки для «выпадающих списков». В произвольном порядке можно в левом списке выбрать конкретного судью из списка. Список можно «прокручивать» или начать набирать первую, вторую и т.п. буквы фамилий. Кликом левой кнопкой мыши подтверждаем выбор фамилии. Затем из правого выпадающего списка выбираем судейскую должность.

Если некое лицо впервые оказалось в составе судейской коллегии (например, в составе некой группы волонтеров), то в базе данных СУСР этой фамилии, разумеется, не окажется.

В этом случае следует выйти из режима ввода данных в турнир и направиться в раздел спортивных судей. Там необходимо «Добавить судью» (вначале достаточно ввести фамилию, имя, пол, примерную дату/год рождения). После этого появится возможность учесть такое лицо в составе членов судейской коллегии.

Разумеется, после этого региональному администратору надлежит предпринять необходимые дальнейшие шаги: связаться с главным судьей прошедшего турнира, с оргкомитетом такого турнира или сотрудниками гольф-клуба, где турнир проводился. Надо будет выяснить координаты начинающего (потенциального) судьи, направить ему анкету по форме Приложения 1 и получить всю недостающую информацию, которую потом ввести в систему.

В том случае, если начинающий судья выполнял в ходе соревнования самые разнообразные функции, помогал опытным судьям на разных участках работы, мы рекомендуем указывать его должность, как «Судья-наблюдатель».

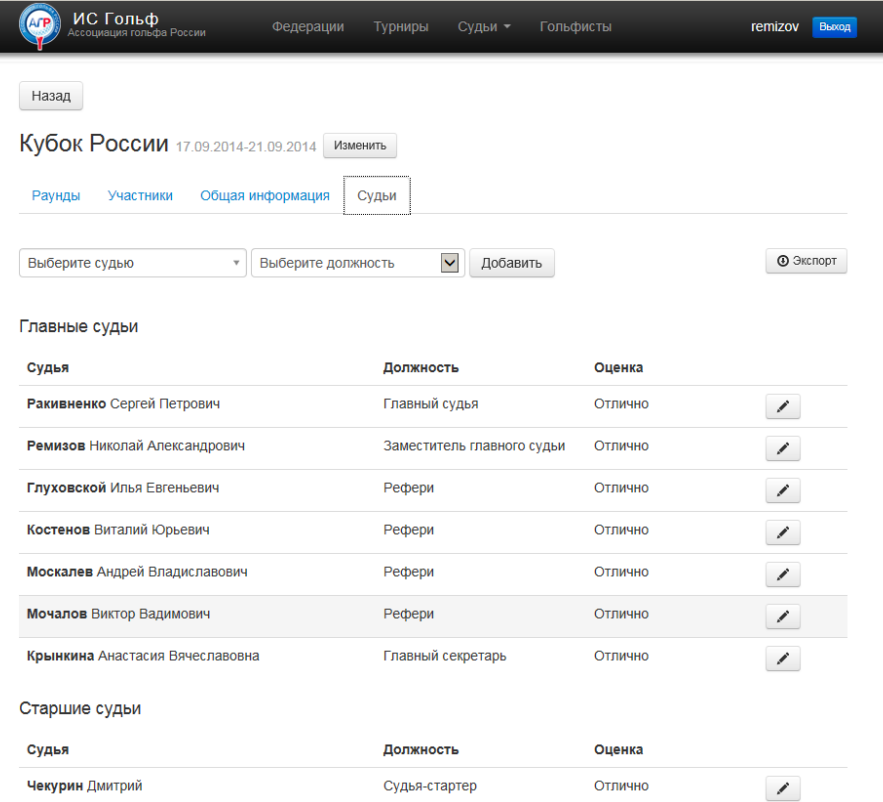

Поочередно следует выбирать фамилию судьи (можно ввести 2-3 первые буквы фамилии) и его должность и нажимать кнопку «Добавить». Должность следует выбирать из выпадающего списка, где содержатся все должности, утвержденные Квалификационными требованиями. Нажатие на кнопку «Добавить» в случае, если не выбран судья или не выбрана его должность, приведет к выводу сообщения об ошибке.

Список судейской коллегии конкретного спортивного соревнования может быть подготовлен на стадии планирования турнира и предварительных договоренностей с судьями. Как было указано выше (раздел 4.1) при заведении турнира необходимо принять все разумные меры для того, что бы один и тот же турнир не был бы заведен в систему дважды, если гандикапами и судьями в региональной федерации ведают разные сотрудники.

Для того, чтобы турнир мог бы быть учтен для конкретного судьи, как фактически проведенный, судья должен получить по итогам турнира оценку. Для выставления оценки надо нажать на кнопочку с пиктограммой карандаша, находящуюся справа от фамилии и должности судьи. Оценка выбирается из выпадающего списка (отлично, хорошо, удовлетворительно, неудовлетворительно).

#### <span id="page-14-0"></span>**5. Обучающие и контрольные мероприятия**

Поскольку для присвоения или подтверждения спортивной судейской категории специалистам необходимо посещать семинары и сдавать экзамены или зачеты, в СУСР необходимо учитывать и эту информацию.

Информация о семинарах, которые данный судья посетил, должна формироваться на основе базы данных по обучающим мероприятиям. Региональный администратор может получить такую информацию от организации или ответственного лица, который проводил соответствующий региональный семинар, воспользовавшись типовой формой анкеты, приведенной в Приложении 3.

Региональному администратору для заведения в СУСР обучающего семинара необходимо ввести следующую информацию;

- Дата проведения;
- Место проведения;
- Курирующая региональная федерация (или АГР);
- Ранг семинара (на присвоение/подтверждение какой категории проводился семинар).

Список слушателей семинара и список докладчиков семинара формируется примерно в том же порядке, что и список судейской коллегии конкретного спортивного мероприятия. В нужном месте из выпадающего списка выбирается фамилия, которая должна иметься в базе данных отдельных судей. В случае, если лицо, посетившее семинар, ранее в СУСР зарегистрировано не было, рекомендуется предложить такому лицу в ходе семинара заполнить анкету, приведенную на первой странице Приложения 1.

\* \* \*

В СУСР предусмотрена база данных по контрольным мероприятиям (экзаменам и зачетам), которые сдавал конкретный судья. В данный момент этот раздел временно не работает. После того, как Комитет ПССС подготовит, а Исполком АГР утвердит требования по сдаче экзаменов и зачетов на получение (подтверждение) судейской категории, в данном разделе будет содержаться информация о том, как конкретный судья пытался проходить контрольные мероприятия, когда это происходило, сколько баллов или процентов он набрал, сдал или не сдал судья соответствующий экзамен или зачет.

Заполнение данного раздела информацией будет производиться в порядке, близком к тому, который применяется при учете членов судейской коллегии конкретного турнира или слушателей и докладчиков конкретного семинара.

Предполагается, что информация этого раздела в силу ее щекотливого характера будет доступна ограниченному кругу лиц.

#### <span id="page-15-0"></span>**6. База данных по региональным федерациям**

В справочных целях СУСР содержит базу данных о региональных федерациях и ответственных лицах.

Именно на основе того, какая именно региональная спортивная федерация по гольфу официально аккредитована в конкретном субъекте Российской Федерации, и определяется «ведомственная принадлежность» региональных гольфистов, региональных соревнований и т.п.

База данных региональных федераций содержит следующие поля базы данных:

- Название субъекта региона Российской Федерации (область, республика, край, г.г. Москва или Санкт-Петербург);
- Наименование региональной спортивной федерации данного субъекта;
- Почтовый адрес;
- Фамилии имена и отчества, должности, контактные телефоны, электронные адреса ответственных лиц (президент, исполнительный директор, ответственный секретарь, председатель регионального комитета по судейству или иное ответственное лицо).

В интересах всех региональных администраторов следить за актуальностью информации в этом разделе СУСР. Именно контактные данные сотрудников региональных федераций, доступных региональным администраторам в СУСР, помогут решать в оперативном порядке любые спорные и конфликтные ситуации, которые могут возникать, если судья одного региона обслужил турнир (посетил или провел семинар) в другом регионе и т.п.

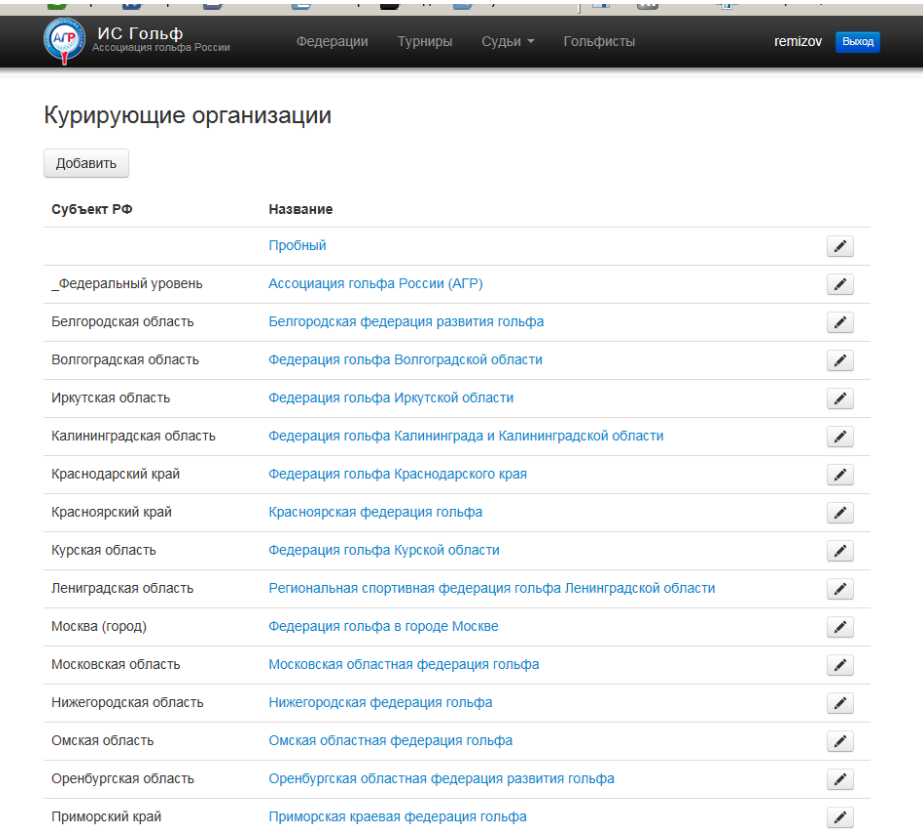

Нажатие на кнопку «Добавить» позволяет добавить региональную спортивную федерацию по гольфу, которой ранее в УСР не было. Нажатие на пиктограмму с карандашом позволяет перейти в режим редактирования записи об этой региональной федерации.

В СУСР желательно приводить официальные названия соответствующих спортивных федераций согласно их Уставу и документам по аккредитации.

Географические названия субъектов Российской Федерации желательно вводить так, чтобы их поиск в списке было бы удобнее осуществлять по алфавиту. Например, лучше писать «Москва (город)», а не «город Москва», и лучше писать «Татарстан (Республика)», а не «Республика Татарстан».

Для единообразия представления данных в системе просим вводить адрес именно в рекомендованном формате: индекс, область (субъект Федерации), город, улица, дом (корпус, строение), квартира.

Для единообразия представления данных в системе просим вводить телефон в следующем едином формате: «(495) 123-4567».

#### <span id="page-16-0"></span>**7. Адреса и телефоны для справок**

В целях совершенствования СУСР, как таковой, в целях совершенствования настоящей инструкции важной является обратная связь. Кроме этого, региональным администраторам, эксплуатирующим СУСР, важно знать, куда обращаться в случае возникающих в ходе работы организационных и технических проблем.

\* \* \*

Председатель Комитета по правилам соревнований и спортивному АГР Николай Александрович Ремизов отвечает за общие принципы функционирования СУСР и ее соответствие поставленным задачам.

Менеджер АГР Анастасия Вячеславовна Крынкина отвечает за работу системы учета гандикапов АГР. К ней следует обращаться в случае отсутствия в базе данных какоголибо (иностранного) гольф-клуба. К ней также следует обращаться во всех случаях конфликта между соревнованиями, введенными для целей гандикапов, и соревнованиями, введенными для целей учета судейской работы (если эти проблемы не удалось решить на региональном или межрегиональном уровне).

Член Комитета по правилам соревнований и спортивному судейству Илья Евгеньевич Глуховской курирует и координирует работу СУСР во всех регионах России, кроме г. Москвы и Московской области.

Член Комитета по правилам соревнований и спортивному судейству Иван Александрович Кугоев курирует и координирует работу СУСР в г. Москве и Московской области.

# <span id="page-18-0"></span>**Приложение 1**

#### <span id="page-18-1"></span>*Электронная таблица «Данные спортивного судьи»*

#### **Личные данные спортивного судьи по гольфу**

Запрашиваема информация находится в строгом соответствии с данными, которые требуют Министерство спорта, туризма и молодежной политики РФ и региональные спортивные комитеты (министерства спорта) субъектов федерации РФ в целях присвоения (подтвеждения) лицам категории спортивного судьи.

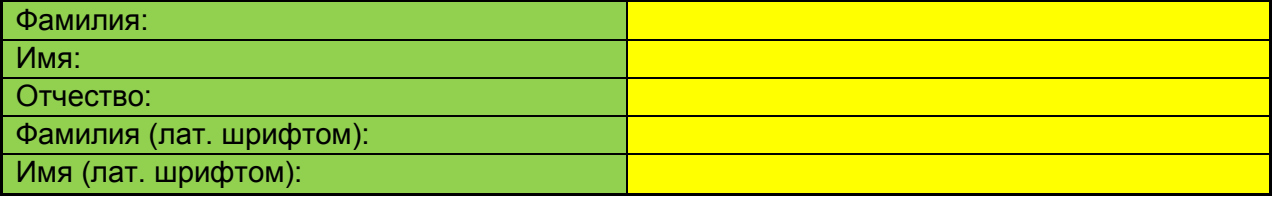

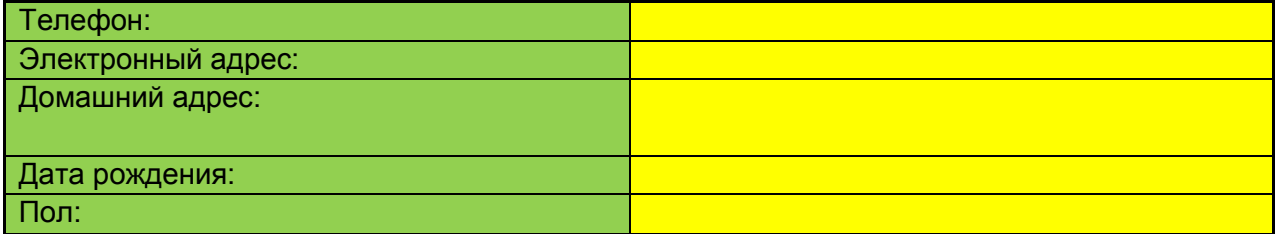

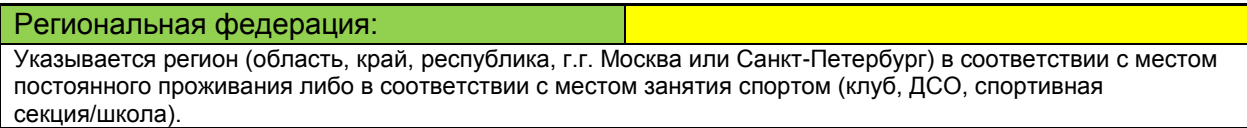

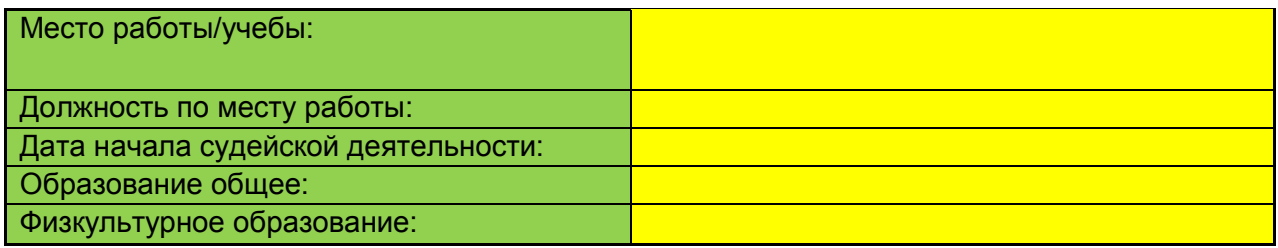

## **Информация о судействе соревнований**

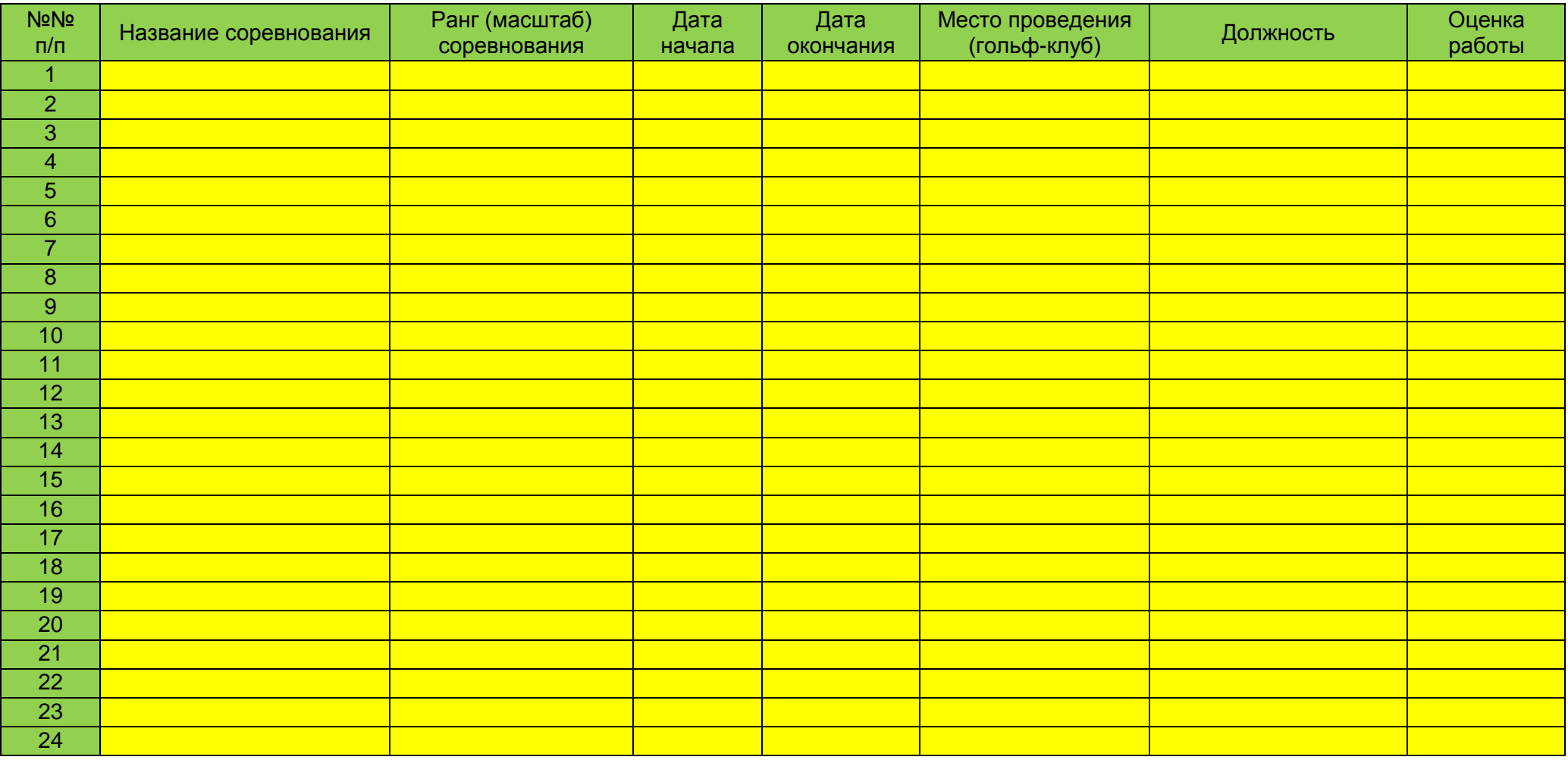

## **Присвоение спортивных судейских категорий**

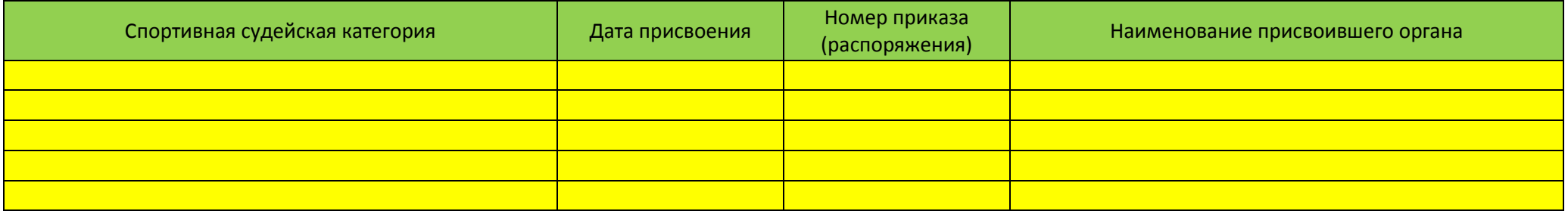

# <span id="page-21-0"></span>**Приложение 2**

# <span id="page-21-1"></span>*Электронная таблица «Судейская коллегия соревнования»*

## **Общая информация о соревновании**

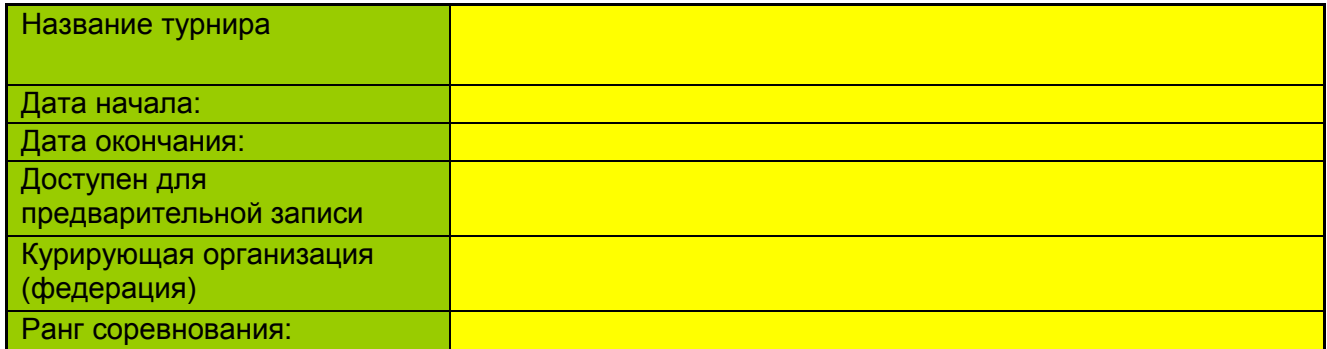

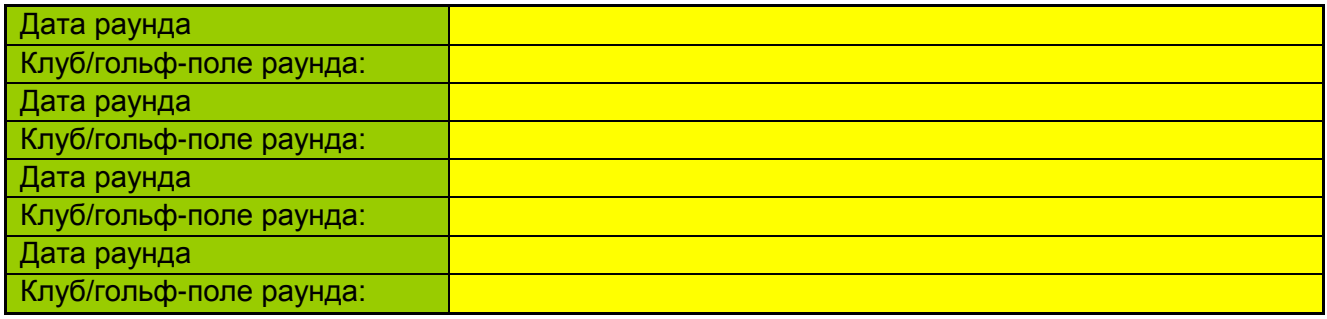

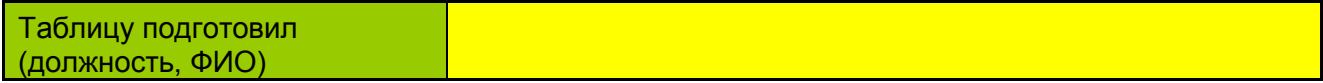

## **Список членов судейской коллегии спортивного соревнования по гольфу**

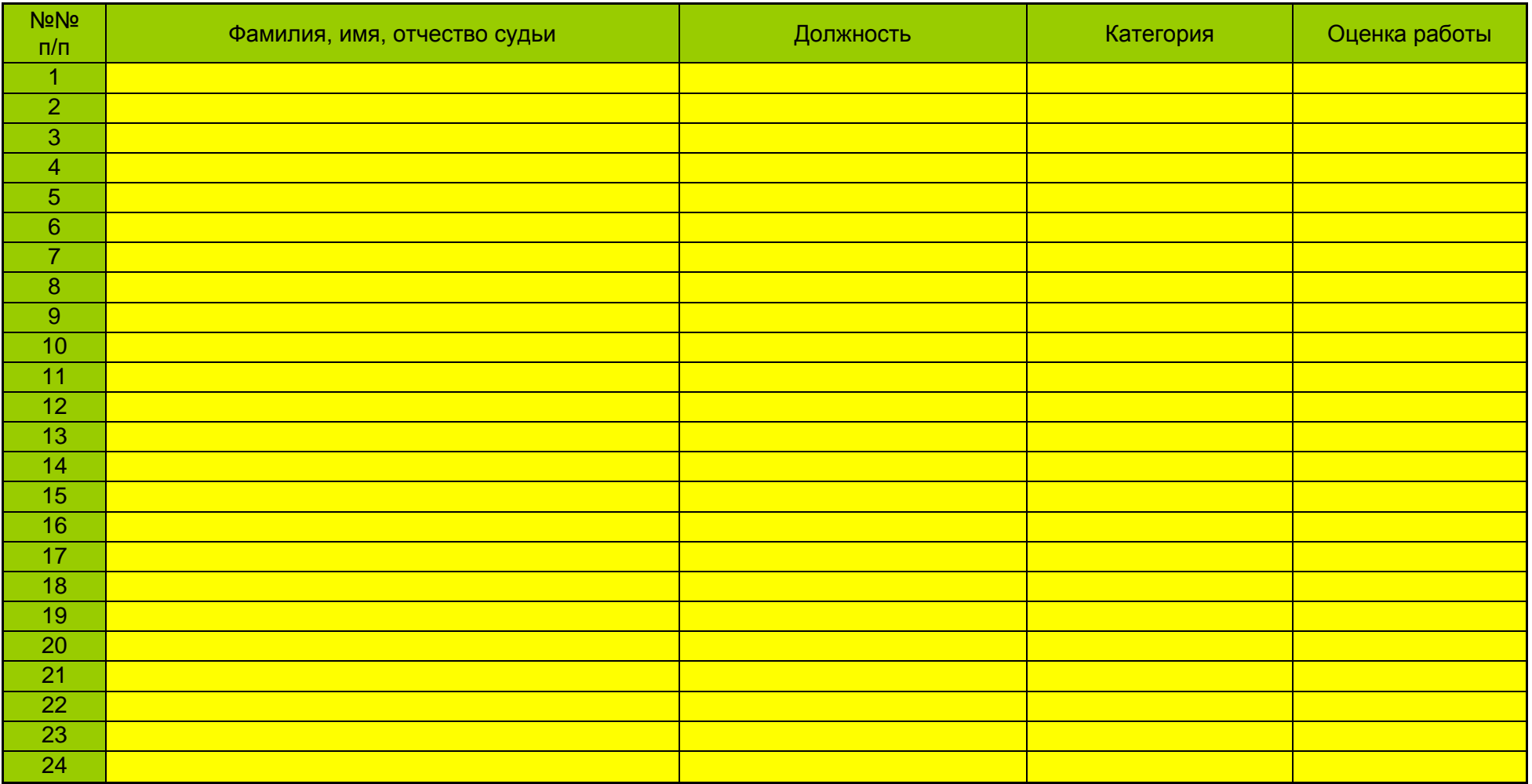

# <span id="page-23-0"></span>**Приложение 3**

# <span id="page-23-1"></span>*Электронная таблица «Участники семинара»*

#### **Общая информация об обучающем мероприятии**

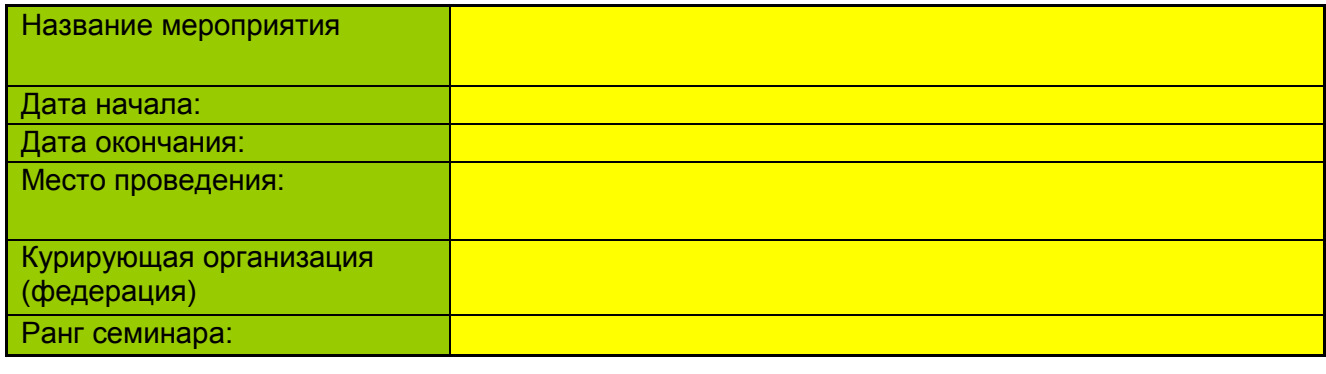

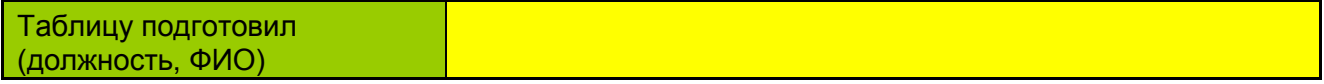

#### **Перечень лекторов (докладчиков)**

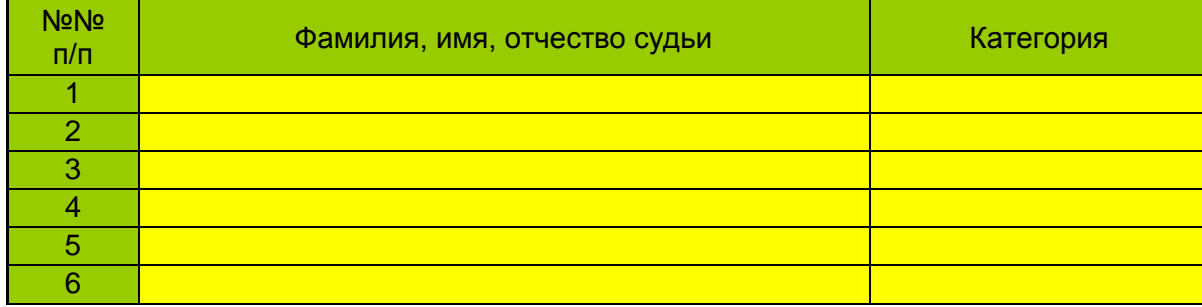

#### **Перечень слушателей**

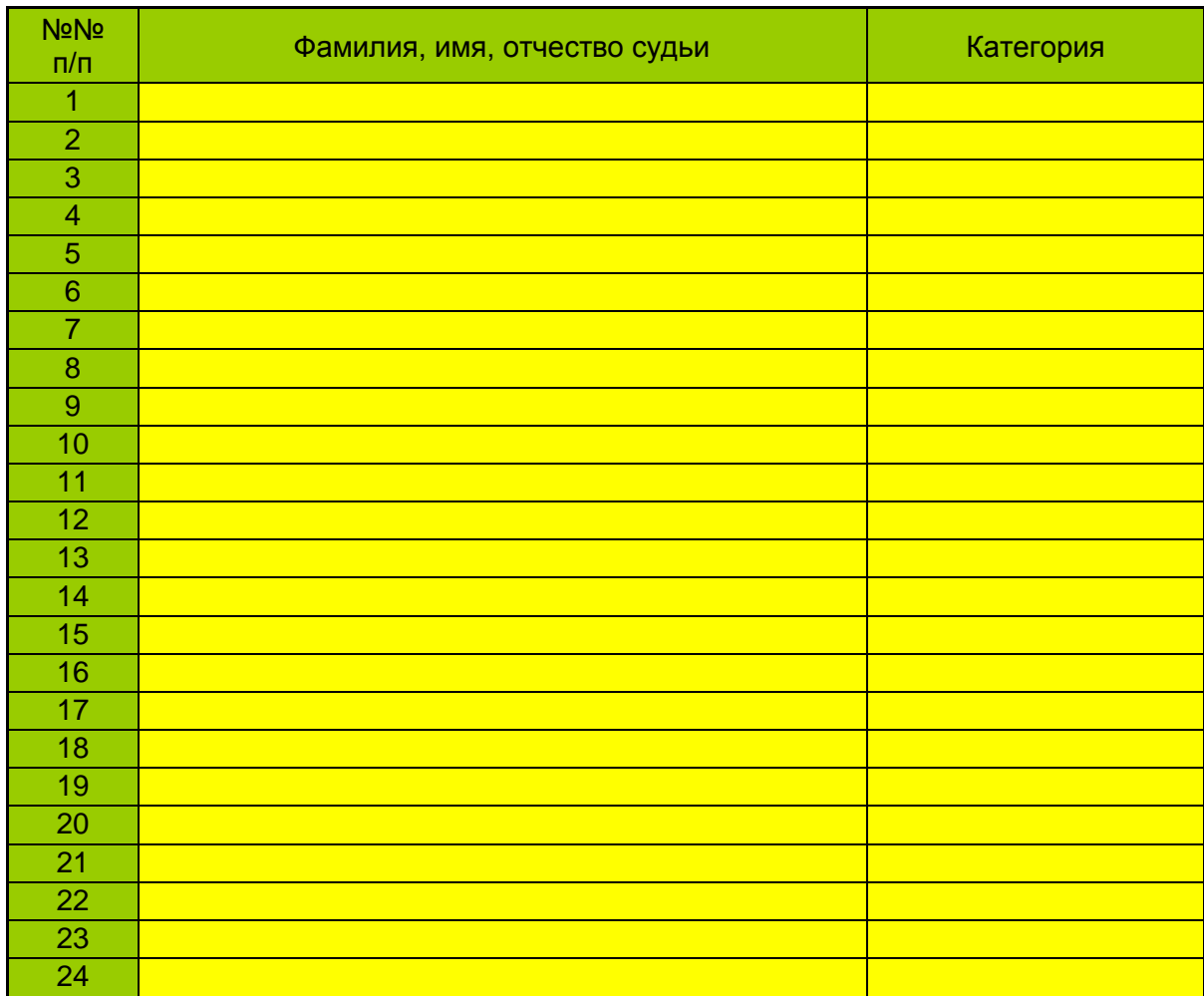